#### **ACCOUNT SIGN IN**

Sign in to your account to access your profile, history, and any private pages you've been granted access to. Email Password  $-$  Sign in  $-$ **Reset password** 

 $\mathsf{R}$ 

## PASSWORD & ACCOUNT RESET

STEP 1

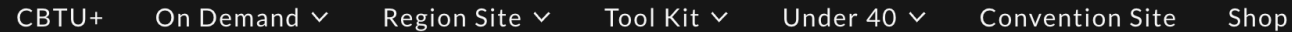

#### **RESET PASSWORD**

Enter your email address, and we'll send you a password reset link.

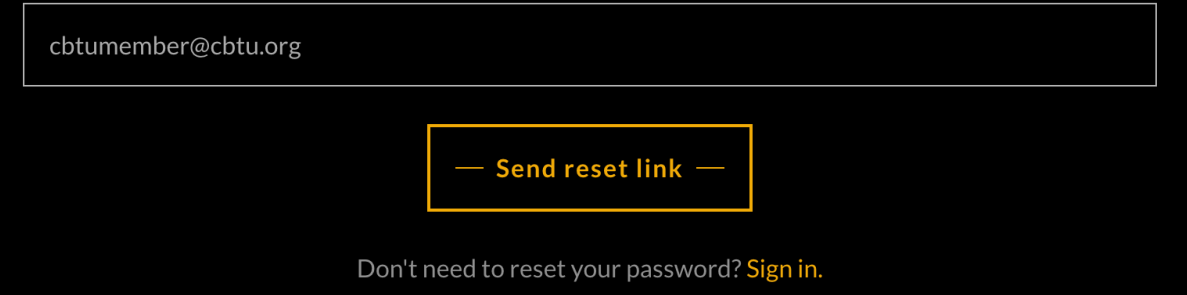

## Password & Account Reset

Step 2

 $\mathsf{R}$ 

#### **REQUEST SENT!**

 $L_{\rm{1.2}}$ 

 $\mathcal{L}(\mathcal{L})$ 

Check your inbox for your link to reset your password. If you don't get a link in your email, please validate your membership with the website owner.

Don't need to reset your password? Sign in.

Copyright © 2024 CBTU+ - All Rights Reserved. 1155 CONNECTICUT AVE NW STE 500 WASHINGTON, DC 20036 **Office Number 202-778-3318** 

CBTU+ Private Policy Convention Site Shop

**BETWEEN THE REAL AND STATE** 

### **Password & Account Reset**

**Step 3** 

 $\mathcal{L}_{\text{max}}$ 

#### Today

 $E_{\rm{1.2}}E_{\rm{2}}$ 

 $\mathcal{L}_{\mathcal{F}}$ 

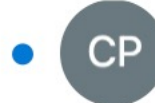

#### **CBTU Plus + Live On Demand**

 $\mathcal{L}_{\mathcal{A}}$ 

**Reset password for CBTU Plus + Live On Demand** 

1:37 PM

You're receiving this email because you requested a password reset for C...

## Password & Account Reset

· 大学学校 大家 第一天 25

Step 4

 $\frac{1}{2}$ 

 $\sim$ 

From: CBTU Plus + Live On Demand <donotreply@secureserver.net> Date: Wednesday, May 1, 2024 at 12:08 PM To: cbtumember@cbtu.org Subject: Reset password for CBTU Plus + Live On Demand

You're receiving this email because you requested a password reset for CBTU Plus + Live On Demand. If you did not request a password reset, please ignore this message.

#### Create a new password.

Important: Anyone with this link can create a password for your account. With your password, anyone can sign in as you. Please keep your information private.

# PASSWORD & ACCOUNT RESET

**Step 5** 

From: CBTU PLUS + On Demand <donotreply@secureserver.net> **Prom:** CBTO FLOC Formation 2022 at 7:59 PM To: cbtumember@gmail.com **To:** cbtumember@gmail.com<br>**Subject:** Activate your account for CBTU PLUS + On Demand

Subject: Activate your account for CBTU PLUS + On Demand<br>You're receiving this email because you attempted to create an account with CBTU PLUS + On Demand, but an account already exists for this email address.<br>If you need to login or reset your password, click on the link below.

Login

# PASSWORD & ACCOUNT RESET

Step 6